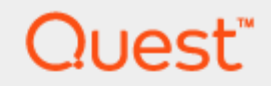

# Toad® IBM® DB2® z/OS® Components **Installation Guide**

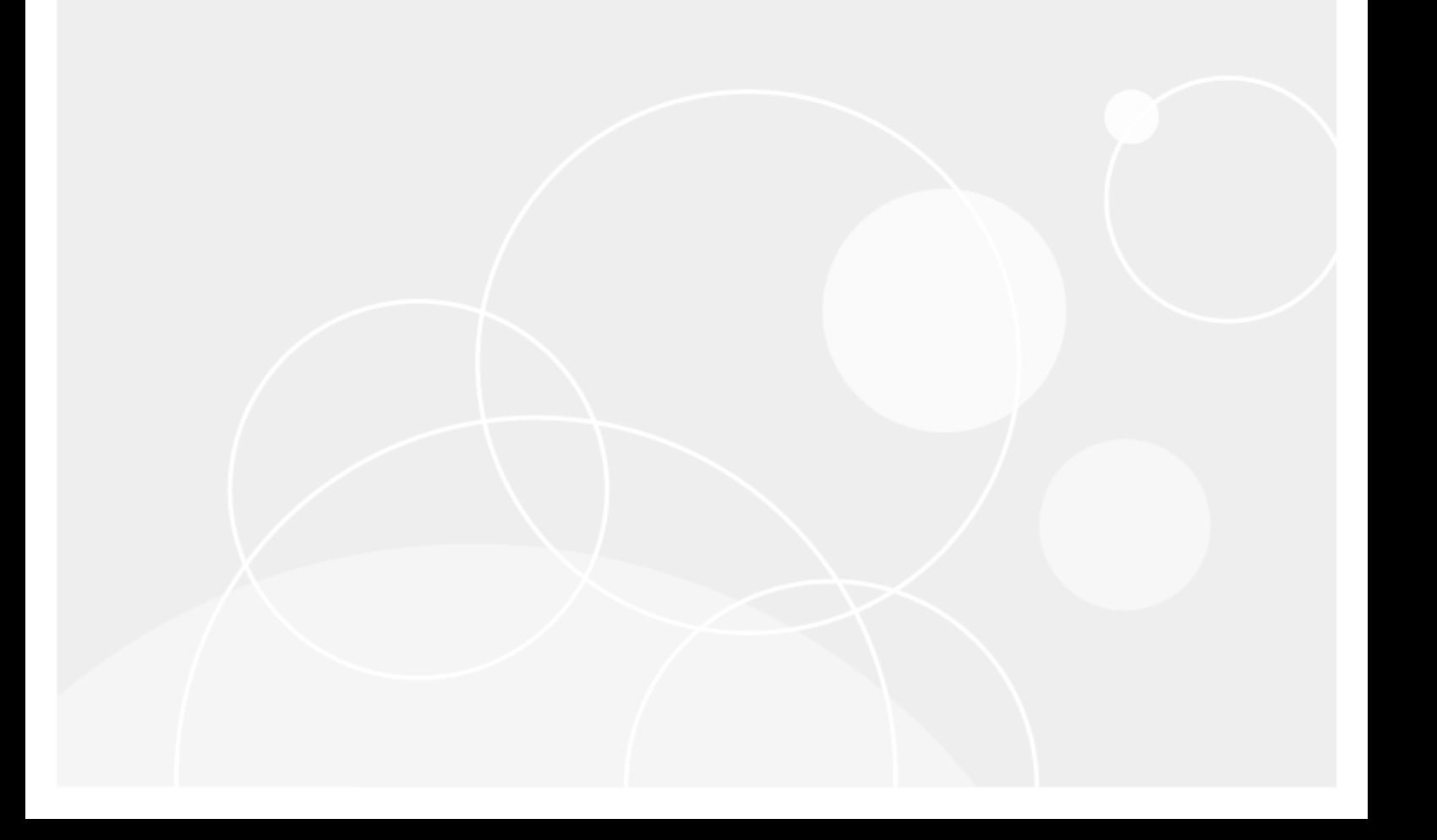

© 2022 Quest Software Inc. ALL RIGHTS RESERVED.

This guide contains proprietary information protected by copyright. The software described in this guide is furnished under a software license or nondisclosure agreement. This software may be used or copied only in accordance with the terms of the applicable agreement. No part of this guide may be reproduced or transmitted in any form or by any means, electronic or mechanical, including photocopying and recording for any purpose other than the purchaser's personal use without the written permission of Quest Software Inc.

The information in this document is provided in connection with Quest Software products. No license, express or implied, by estoppel or otherwise, to any intellectual property right is granted by this document or in connection with the sale of Quest Software products. EXCEPT AS SET FORTH IN THE TERMS AND CONDITIONS AS SPECIFIED IN THE LICENSE AGREEMENT FOR THIS PRODUCT, QUEST SOFTWARE ASSUMES NO LIABILITY WHATSOEVER AND DISCLAIMS ANY EXPRESS, IMPLIED OR STATUTORY WARRANTY RELATING TO ITS PRODUCTS INCLUDING, BUT NOT LIMITED TO, THE IMPLIED WARRANTY OF MERCHANTABILITY, FITNESS FOR A PARTICULAR PURPOSE, OR NON-INFRINGEMENT. IN NO EVENT SHALL QUEST SOFTWARE BE LIABLE FOR ANY DIRECT, INDIRECT, CONSEQUENTIAL, PUNITIVE, SPECIAL OR INCIDENTAL DAMAGES (INCLUDING, WITHOUT LIMITATION, DAMAGES FOR LOSS OF PROFITS, BUSINESS INTERRUPTION OR LOSS OF INFORMATION) ARISING OUT OF THE USE OR INABILITY TO USE THIS DOCUMENT, EVEN IF QUEST SOFTWARE HAS BEEN ADVISED OF THE POSSIBILITY OF SUCH DAMAGES. Quest Software makes no representations or warranties with respect to the accuracy or completeness of the contents of this document and reserves the right to make changes to specifications and product descriptions at any time without notice. Quest Software does not make any commitment to update the information contained in this document.

If you have any questions regarding your potential use of this material, contact:

Quest Software Inc. Attn: LEGAL Dept 4 Polaris Way Aliso Viejo, CA 92656

Refer to our web site [\(www.quest.com\)](http://www.quest.com/) for regional and international office information.

#### **Patents**

Quest Software is proud of our advanced technology. Patents and pending patents may apply to this product. For the most current information about applicable patents for this product, please visit our website at [www.quest.com/legal](http://www.quest.com/legal).

#### **Trademarks**

Quest, Quest Software, Benchmark Factory,Spotlight, SQL Navigator, vWorkspace, Toad, and the Quest logo are trademarks of Quest Software Inc. in the U.S.A. and other countries. For a complete list of Quest Software trademarks, please visit our website at [www.quest.com/legal.](https://www.quest.com/legal/) Microsoft, Windows, Windows Server, Windows Vista, Visual Studio, SharePoint, Access and Excel are either registered trademarks or trademarks of Microsoft Corporation in the United States and/or other countries. Oracle is a trademark or registered trademark of Oracle and/or its affiliates in the United States and other countries. Citrix® and XenApp™ are trademarks of Citrix Systems, Inc. and/or one or more of its subsidiaries, and may be registered in the United States Patent and Trademark Office and in other countries. IBM and DB2 are registered trademarks of International Business Machines Corporation. Subversion is a trademark of the Apache Software Foundation. All other trademarks, servicemarks, registered trademarks, and registered servicemarks are property of their respective owners.

Toad IBM DB2 z/OS Components 7.4 Installation Guide Tuesday, April 19, 2022

## **Table of Contents**

<span id="page-2-0"></span>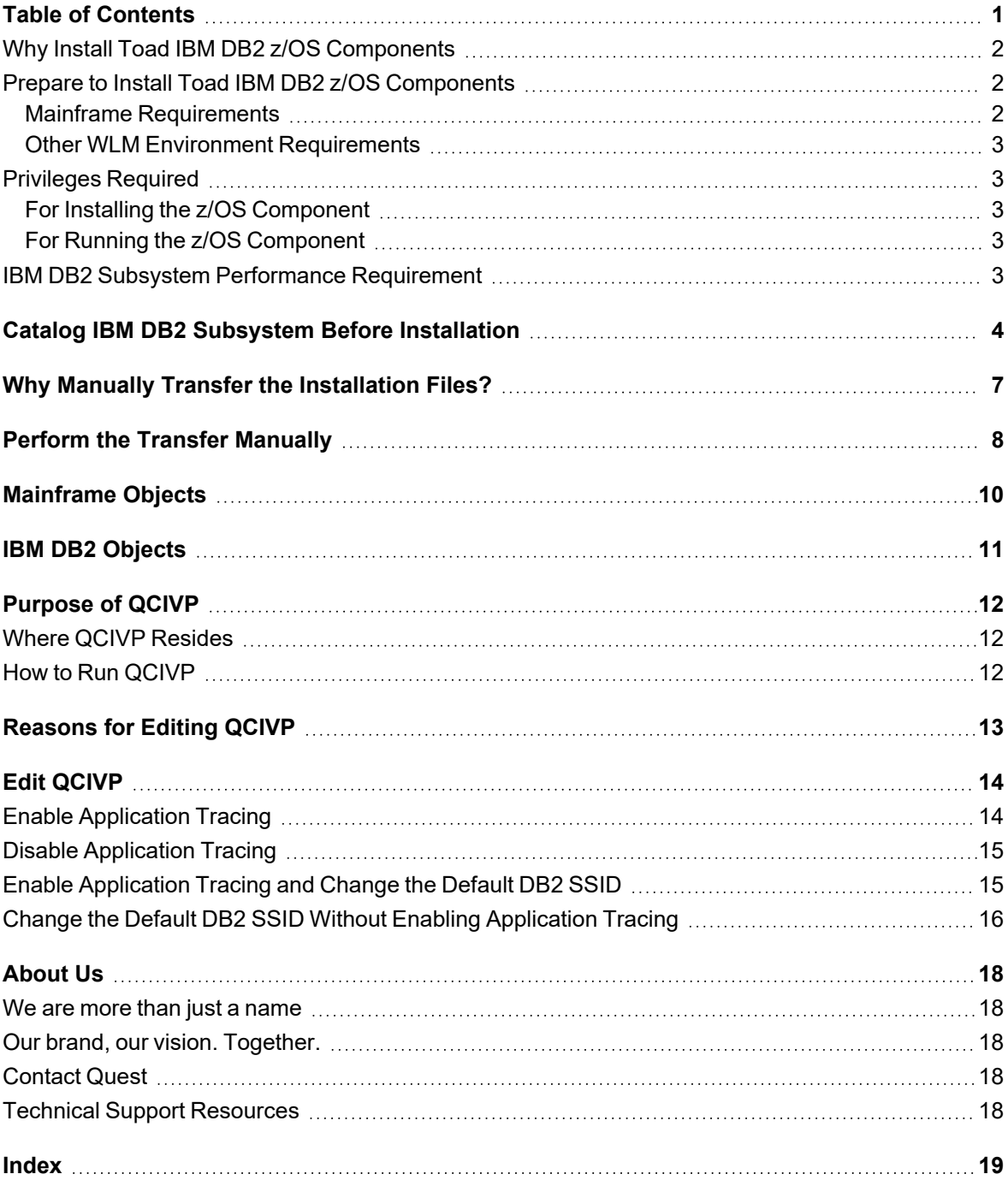

## <span id="page-3-0"></span>**Why Install Toad IBM DB2 z/OS Components**

You must install the Toad IBM DB2 z/OS Components on each IBM DB2 for z/OS subsystem that you want to manage using Toad for IBM DB2. The z/OS components enables you to use Toad to perform the following functions on the IBM DB2 subsystem:

- Bind and rebind packages and plans
- Invoke utilities and commands within scripts that Toad for IBM DB2 advanced alters and migrations generate
- Run stand-alone IBM DB2 utilities in Toad
- Run IBM DB2 for z/OS commands from the Editor
- Remotely execute IBM DB2 for z/OS scripts
- Create, alter, or drop dataset templates
- Run DISPLAY, START and STOP commands on databases, tablespaces and indexes
- Access accurate bufferpool information
- View volumes available for defining storage
- Access information about the current threads connected to the IBM DB2 subsystem
- <span id="page-3-1"></span>• Assign a RACF group to a Toad Security role

### **Prepare to Install Toad IBM DB2 z/OS Components**

<span id="page-3-3"></span>After you install Toad for IBM DB2 on the client machine, install the Toad IBM DB2 z/OS Components on each IBM DB2 subsystem that you want Toad to manage. Review this section to ensure that the proper user privileges and system requirements are in place for each IBM DB2 subsystem.

### <span id="page-3-2"></span>**Mainframe Requirements**

Before installing Toad IBM DB2 z/OS Components, ensure that your mainframe meets the following minimum hardware and software requirements:

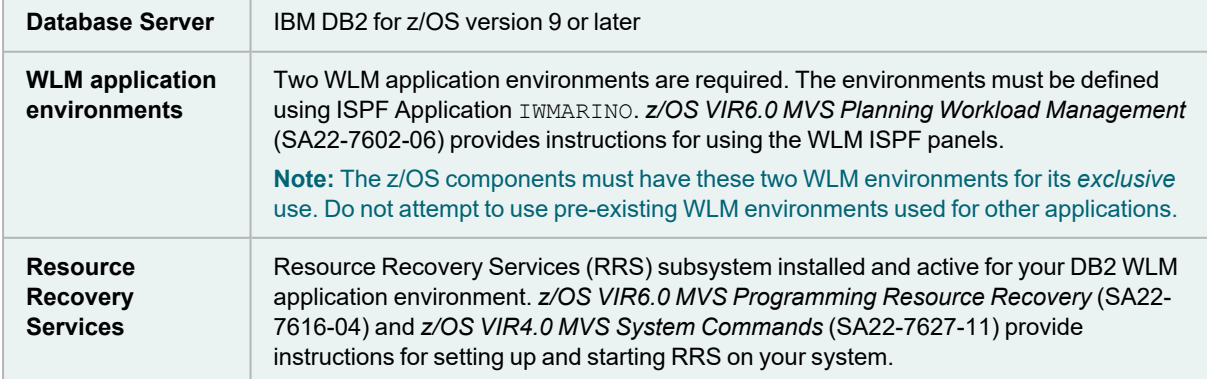

### <span id="page-4-0"></span>**Other WLM Environment Requirements**

<span id="page-4-5"></span>For WLM usage, verify that the load module SORT is in the Link Pack Area (LPA) or is marked as reentrant. Due to limitations of the WLM address space starting in Program Status Word (PSW) key 8, a non-reentrant SORT load module causes an ABEND SOC4 when DSNUTILB calls SORT during utility processing.

**Note:** When running SYNCSORT in the WLM environment, users might receive ABEND SOC4 errors when DSNUTILB calls SYNCSORT. You can contact SYNCSORT to obtain a fix tape that contains support for IBM DB2 stored procedures. This fix applies ZAPs to the current SORT modules, and then creates a new SORT stub and aliases to a new reentrant module SYNCFNI. The documentation accompanying the tape provides instructions for applying the fix.

### <span id="page-4-1"></span>**Privileges Required**

### <span id="page-4-2"></span>**For Installing the z/OS Component**

Generally, any user can run the Toad IBM DB2 z/OS Components Installation wizard. However, one phase in the installation is to transfer installation files from the Toad client to the mainframe. If you want the wizard to automatically perform this transfer, the user ID running the wizard must have permissions to FTP the files.

After the wizard finishes its part of the installation process, the user must perform additional tasks on the mainframe to complete the z/OS components installation. The user who performs these post-wizard tasks must have the following privileges and authorities:

- SYSADM privileges in order to run SPUFI scripts and to create objects
- $\bullet$  EXECUTE authority on all packages in the DSNAOCLI collection

<span id="page-4-3"></span>Generally, a systems programmer performs the post-wizard tasks.

### **For Running the z/OS Component**

The *permhlq*.JCLLIB(GRANTS) member predefines the privileges required to run the z/OS components. One of the post-wizard installation tasks is to edit and execute this member to grant these permissions to the authorization IDs you specify in the member.

### <span id="page-4-4"></span>**IBM DB2 Subsystem Performance Requirement**

<span id="page-4-6"></span>To improve overall z/OS components performance on the IBM DB2 subsystem, define an index on the OWNER column in SYSIBM. SYSPLAN in the subsystem.

## <span id="page-5-0"></span>**Catalog IBM DB2 Subsystem Before Installation**

<span id="page-5-1"></span>Before installing Toad IBM DB2 z/OS Components, make sure that the IBM DB2 for z/OS subsystem on which you are installing the z/OS components is cataloged on your Toad DB2 client.

#### *To catalog IBM DB2 subsystem*

- 1. In Toad for IBM DB2, click  $\mathbb{R}$  in the Toad toolbar.
- 2. Click **in** the Connections window to launch the Client Configuration wizard.
- 3. For instructions on how to catalog the DB2 subsystem, press F1.

<span id="page-5-2"></span>Follow these instructions to install Toad IBM DB2 z/OS Components on your IBM DB2 subsystem:

**Note**: Toad for z/OS IBM DB2 Components version number has been updated to 7.4 to reflect changes connected with the installation wizard. If you have version 7.2 previously installed on you z/OS subsystems you can carry on using them and do not need to re-install.

- 1. Connect to DB2 z/OS database.
- 2. Right-click the subsystem you want to install the components on and select **Install Toad Components**.

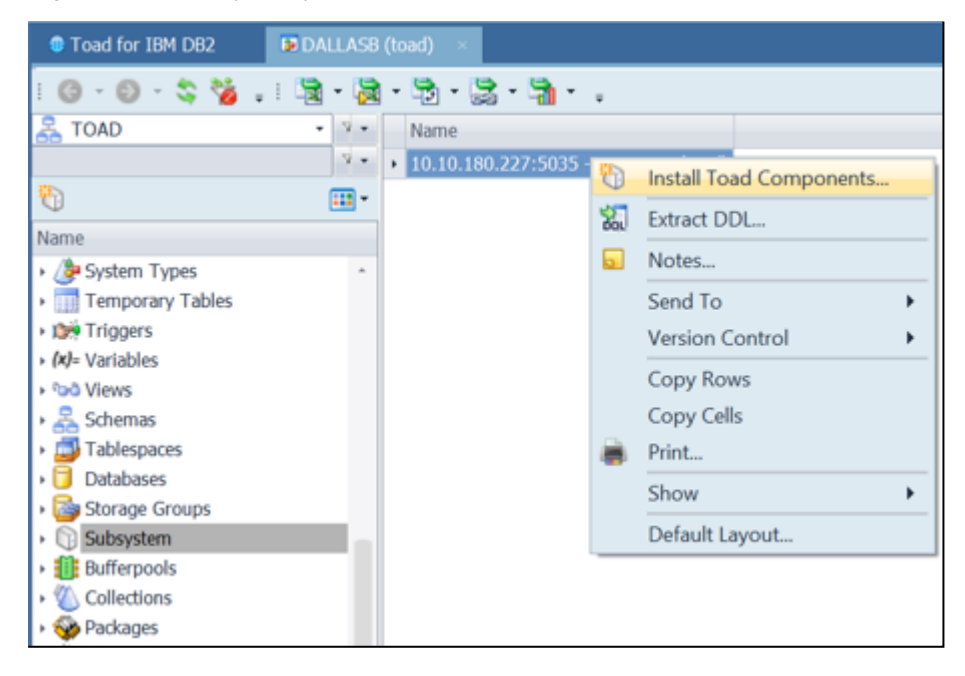

3. Complete the **Specify the z/OS DB2 Subsystem** page. Identify the subsystem on which you are installing the z/OS components. Review the following for additional information:

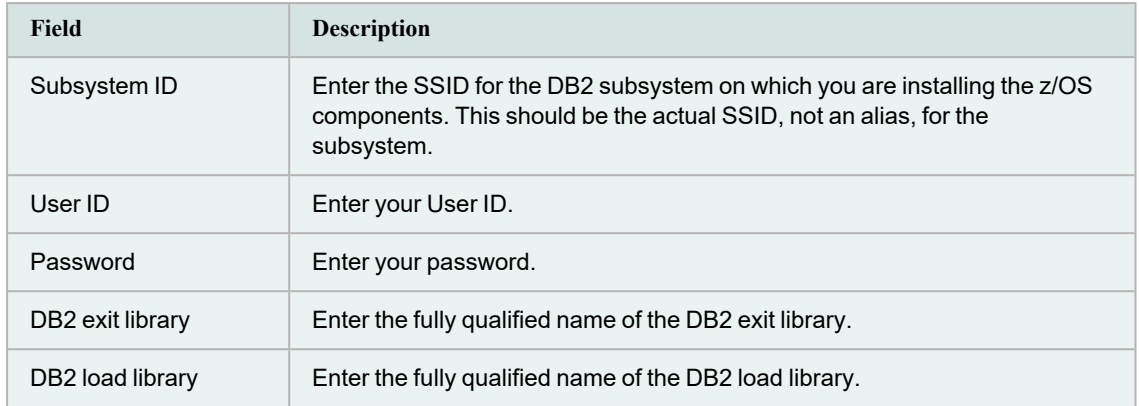

#### 4. Complete the **Specify Workload Manager (WLM) Environments for Toad** page.

Provide the names of the single-tasking and the multi-tasking WLM application environments used by IBM DB2 stored procedures and functions (These procedures and functions, in turn, are used by Toad for DB2). You can enter up to 32 characters for application environment names.

#### **Notes:**

- The two WLM application environments you specify must be reserved for exclusive use by Toad products, such as Toad for IBM DB2. Do not attempt to specify pre-existing WLM environments that are used for other applications.
- The wizard allows up to 32 characters for an application environment name.
- The multi-tasking WLM application environment must have at least 2 TCBs.
- 5. Complete the **Provide Parameters for Creating the Toad Database** page. Enter the following information to create the database required by the z/OS components. This database is created in the subsystem where you are installing the z/OS components.

**Note:** This database must be reserved for exclusive use by Toad DB2 products, such as Toad for IBM DB2.

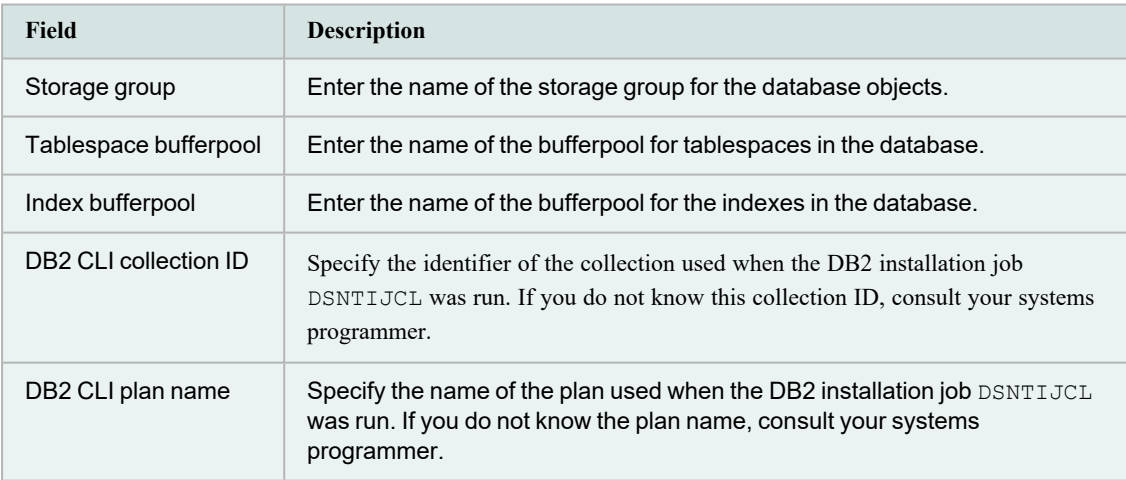

- 6. Complete the **Specify High Level Qualifiers (HLQs) for Toad z/OS Datasets** page. Provide the highlevel qualifier for the temporary datasets on the mainframe to which the installation files will be transferred initially and provide the high-level qualifier for the permanent location of the Toad IBM DB2 z/OS Components files once the installation JCL is executed on the mainframe.
- 7. Complete the **Customize the JCL Job Card** page. Edit it according to the z/OS remote server.
- 8. Complete the **Customize Files for Transfer to the z/OS Subsystem** page. Enter the local path and directory where you want the installation process to generate and temporarily store customized installation files on the Toad client machine.
- 9. **Review Customization Results** on the following page.

10. Complete the **Transfer Toad Files to the z/OS Server** page. Enter the IP address of the Target Server and click Next.

**Note**:

• You can skip the FTP transfer and transfer the files manually.

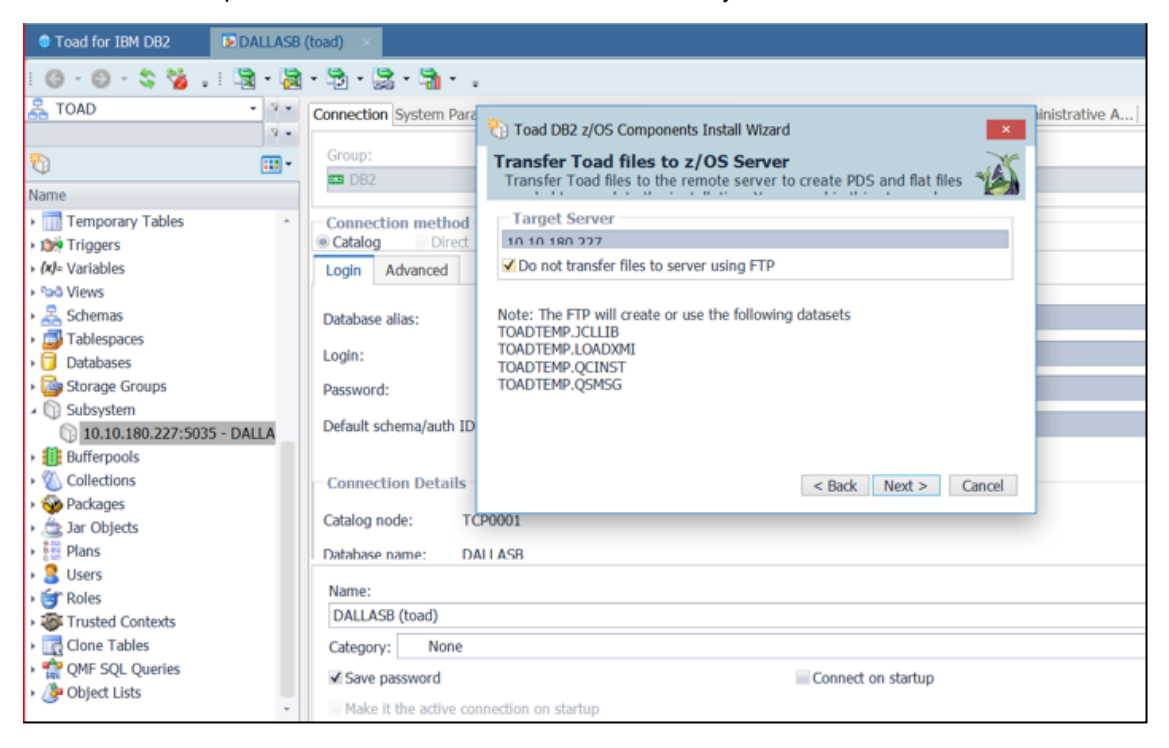

11. Complete the **FTP Sign-on** page. Review the following for additional information:

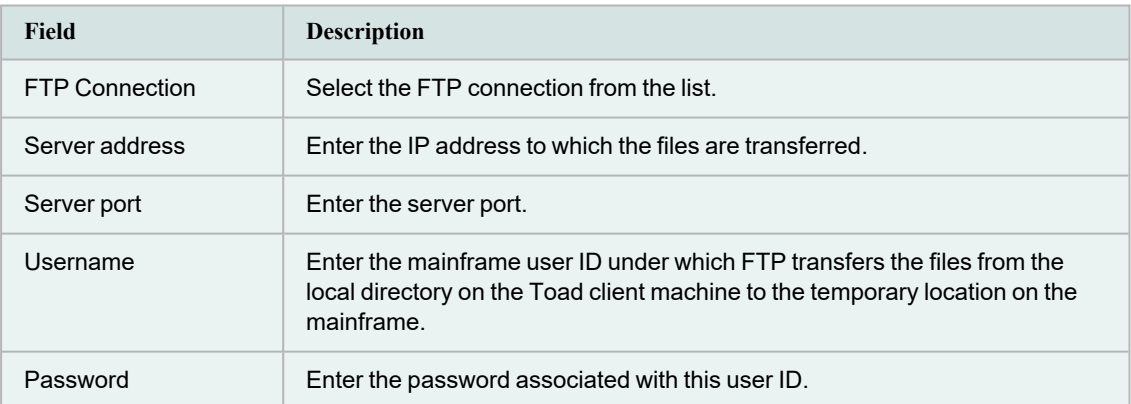

- 12. **Review FTP Results** on the following page.
- 13. On the **Review Finishing Installation Tasks** page, review the README file stored in the local directory specified for the file transfer. This README file contains instructions for the additional tasks that must be performed on the mainframe to complete the z/OS components installation.

# <span id="page-8-0"></span>**Why Manually Transfer the Installation Files?**

<span id="page-8-1"></span>The Toad IBM DB2 z/OS Components Installation wizard uses the default Windows FTP program to transfer the z/OS components installation files automatically from your Toad client machine to temporary datasets on the mainframe. However, you might need to transfer these files yourself for various reasons, such as:

- Windows FTP is not available.
- The wizard's attempt to transfer the files failed.
- <sup>l</sup> You selected the **Do not FTP files to the mainframe** option in the wizard.

## <span id="page-9-0"></span>**Perform the Transfer Manually**

The process of manually transferring the z/OS components installation files from the Toad client machine to the mainframe involves two main tasks:

- Manually allocating four temporary datasets on the mainframe
- Populating these datasets using a normal 3270 emulation product that supports TSO IND\$FILE transfer

#### *To transfer the z/OS components installation files manually*

1. Using ISPF option 3.2, allocate the following datasets on the mainframe, where  $t$ *emphlq* is the temporary high-level qualifier for the datasets:

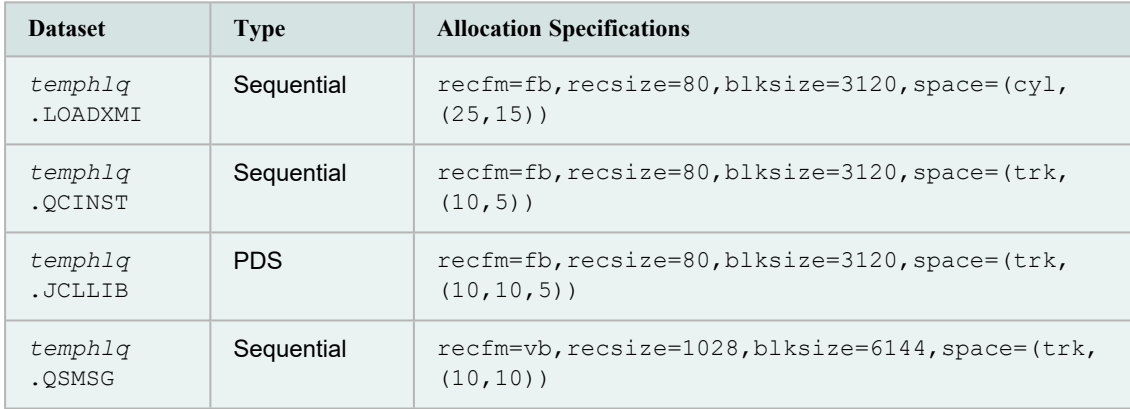

**Note:**temphlq.JCLLIB must be a partitioned dataset.

2. Use IND\$FILE in binary mode to transfer the file*QuestDB2product\_ install*\plugins\db2\zos\loadlib.xmi to *temphlq*.LOADXMI.

**Note:** The *QuestDB2product\_install* value is the directory where the Toad for DB2 client (or another Toad IBM DB2 product) is installed on your Windows machine. The *temphlq* value is the high-level qualifier for the temporary mainframe datasets you allocated. References to these variables are also found in steps that follow.

- 3. Use IND\$FILE in ASCII mode to transfer the file *QuestDB2product\_ install*\plugins\db2\zos\qs.msg to *temphlq*.QSMSG.
- 4. Use IND\$FILE in ASCII mode to transfer the following files from *temp\_local\_directory*\*subsystem\_ id* on your Toad client machine to the appropriate members of  $temph1q$ . JCLLIB.

**Note:***temp\_local\_directory* is the value you provided for **Temporary local directory** in the wizard to identify the temporary staging location for certain customized installation files on the Windows machine. The *subsystem\_id* value is the SSID you specified in the wizard to identify the IBM DB2 subsystem on which you installing the z/OS components. The  $t$ *emphlq* is the high-level qualifier for the temporary mainframe datasets you allocated. References to these variables are also found in steps that follow.

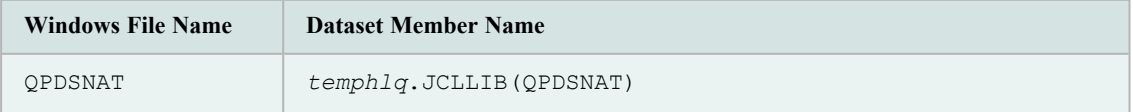

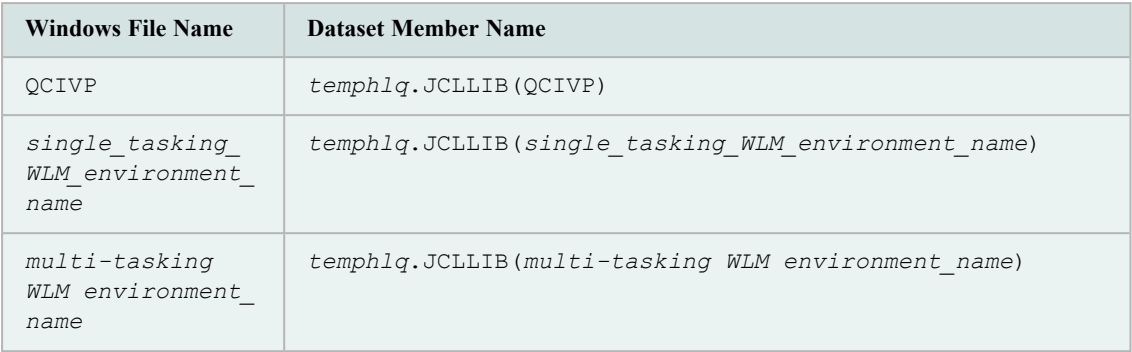

**Note:***single\_tasking\_WLM\_environment\_name* and *multi\_tasking\_ environment\_name* are the names of the WLM environments you specified in the wizard.

- 5. Use IND\$FILE in ASCII mode to transfer the file *temp\_local\_directory*\*subsystem\_id*\QCINST to *temphlq*.QCINST.
- 6. On the mainframe, run *temphlq*.QCINST. Use the instructions explained in the README file (located in *temp\_local\_directory*\*subsystem\_id* or in *QuestDB2product\_install*\plugins\db2\zos) to complete the installation process.

<span id="page-10-0"></span>The Toad IBM DB2 z/OS Components installation creates the following objects on the mainframe.

## **Mainframe Objects**

<span id="page-11-1"></span><span id="page-11-0"></span>The z/OS components installation creates the following mainframe objects on your z/OS system. You need these objects to enable full Toad for IBM DB2 functionality for your IBM DB2 subsystem.

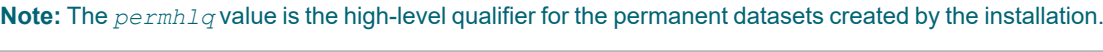

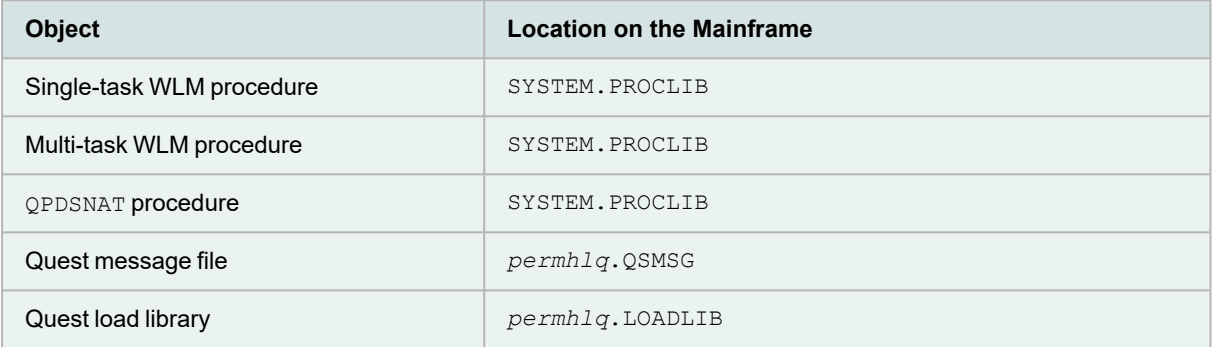

## **IBM DB2 Objects**

<span id="page-12-1"></span><span id="page-12-0"></span>The installation process creates the following IBM DB2 for z/OS objects:

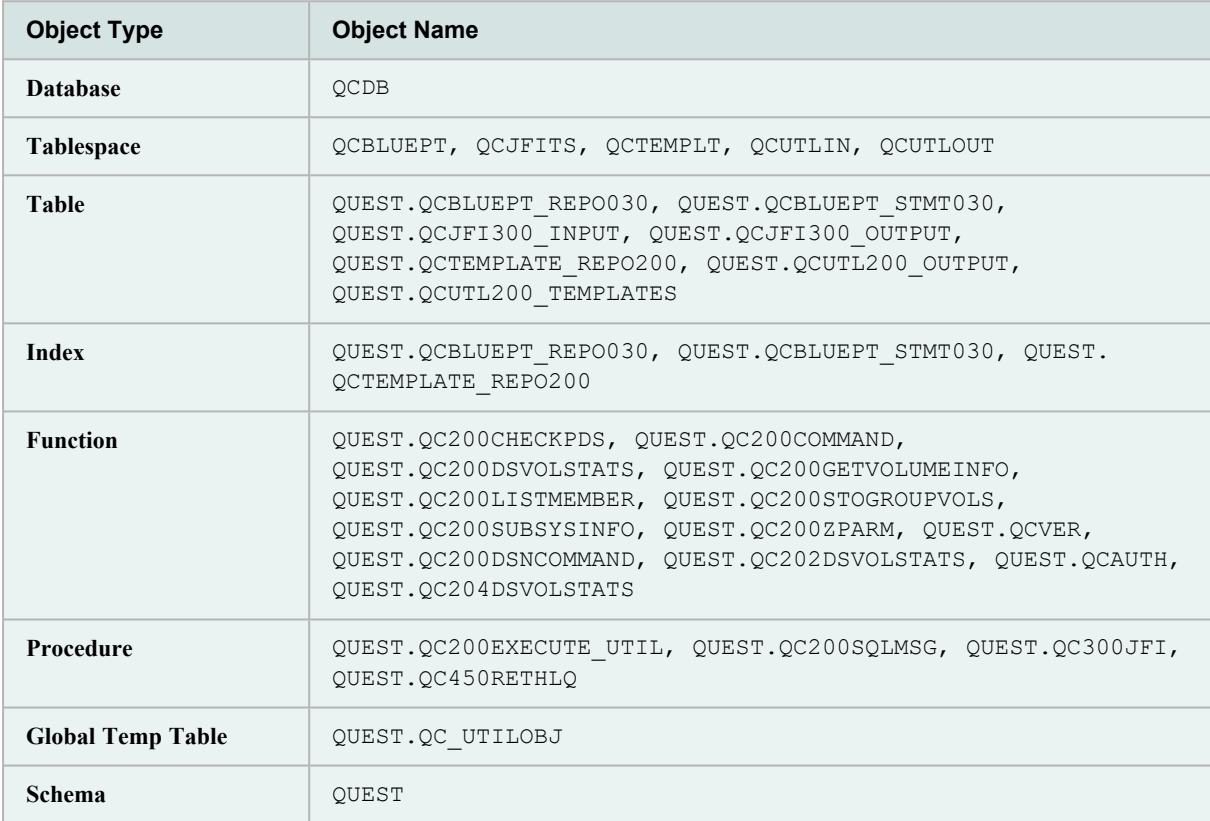

This appendix describes how to customize the installation verification program QCIVP.

## **Purpose of QCIVP**

<span id="page-13-3"></span><span id="page-13-0"></span>After the Toad IBM DB2 z/OS Components Installation wizard finishes its tasks, you must perform additional tasks on the mainframe to complete the installation. The last of these mainframe tasks is to run  $OCIVP$ , a mainframe installation verification program. OCIVP verifies that the IBM DB2 CLI has been installed and bound. It also runs a sample of the components's procedures and functions and then writes the output to the OSPRINT message file.

### <span id="page-13-1"></span>**Where QCIVP Resides**

<span id="page-13-2"></span>The dataset member *permhlq*.JCLLIB(QCIVP) contains the JCL for running QCIVP. This dataset is created during the z/OS components installation process you perform on the mainframe.

### **How to Run QCIVP**

The instructions for running  $QCIVP$ , as well as for performing all other tasks required to complete the installation on the mainframe, are found in the README file for the Toad IBM DB2 z/OS Components installation. This README file is found in either location:

- <sup>l</sup> The *subsystem \_ID* directory in the location you specified for **Temporary Local Directory** in the Toad IBM DB2 z/OS Components Installation wizard
- The Plugins\DB2\ZOS directory under your Toad for DB2 installation directory.

## **Reasons for Editing QCIVP**

<span id="page-14-0"></span>Before running QCIVP, you might need to edit the program it if any of the following situations is valid:

- You want to enable application tracing while  $QCIVF$  is running so that a series of trace messages are written to a user-supplied file for every call to a CLI function for that job.
- In situations where two or more DB2 subsystems share the same exit library (and therefore share a common DSNHDECP member in the library), the default subsystem ID in DSNHDECP matches one of the subsystem IDs, but not the others. You need a mechanism for providing the correct IBM DB2 subsystem ID for connection to the subsystems whose IDs do not match the default SSID in DSNHDECP. You can accomplish this by coding a DSNAOINI override in QCIVP.

## **Edit QCIVP**

<span id="page-15-0"></span>Use the appropriate procedure to edit QCIVP:

- Turn on application tracing. See "Enable Application Tracing" on page 14 for more [information.](#page-15-1)
- Turn off application tracing.See "Disable Application Tracing" on page 15 for more [information.](#page-16-0)
- Turn on application tracing and change the default IBM DB2 SSID. See "Enable [Application](#page-16-1) Tracing and Change the Default DB2 SSID" on page 15 for more [information.](#page-16-1)
- Change the default IBM DB2 SSID without turning on application tracing. See ["Change](#page-17-0) the Default DB2 SSID Without Enabling Application Tracing" on page 16 for more [information.](#page-17-0)

### <span id="page-15-1"></span>**Enable Application Tracing**

<span id="page-15-2"></span>Use the following procedure to edit OCIVP to enable application tracing for the duration of the OCIVP job.

**Note:** Enabling tracing for QCIVP does not affect the long-term results obtained from the WLM procedures.

#### *To enable application tracing*

- 1. Open *permhlq*.JCLLIB(QCIVP) in an ISPF EDIT session (where *permhlq* is the high-level qualifier for the permanent location where the z/OS component was installed).
- 2. Type *NUM OFF* at the EDIT session command line to turn off sequence numbering.

**Note:** If you fail to turn sequence numbering off, errors can occur. Be aware that you might need to turn sequence numbering off each time you edit OCIVP.

3. Add the following cards to OCIVP:

```
//APPTRC DD SYSOUT=*
//DSNAOINI DD *
#Turn on application tracing
[COMMON]
APPLTRACE=1
APPLTRACEFILENAME="DD:APPTRC"
^{\prime\prime\ast}
```
- 4. Save your changes to **QCIVP**.
- 5. Exit the ISPF EDIT session.
- 6. Confirm that sequence numbering is truly turned off by opening *permhlq*.JCLLIB(QCIVP) in another ISPF EDIT session. There should be no sequence numbers in columns 73-80 for lines appearing between //DSNAOINI and the //\* line.
- 7. Confirm that your square brackets translated correctly:
	- a. Type  $FIND X YAD' ALL$  in the command line, and press Enter.
	- b. Make sure the FIND command locates all the left brackets.
	- c. Type FIND X 'BD' ALL in the command line, and press Enter.
- d. Make sure the FIND command locates all right brackets.
- e. If FIND failed to located even one bracket, type HEX ON in the command line, press Enter, and then make the appropriate edits in HEX mode.
- <span id="page-16-0"></span>8. Save your changes to OCIVP.

### **Disable Application Tracing**

<span id="page-16-2"></span>Use the following procedure to edit QCIVP to disable application tracing for the duration of the QCIVP job.

#### *To disable application tracing*

- 1. Open *permhlq*.JCLLIB(QCIVP) in an ISPF EDIT session (where *permhlq* is the high-level qualifier for the permanent location where the z/OS component was installed).
- 2. Type *NUM OFF* at the EDIT session command line to turn off sequence numbering.

**Note:** If you fail to turn sequence numbering off, errors can occur. Be aware that you might need to turn sequence numbering off each time you edit OCIVP.

3. Edit the following card to set APPLTRACE to zero, as shown in the following figure:

```
//APPTRC DD SYSOUT=*
//OSNAOINI DD *<br>#Turn on application tracing
[COMMON]
APPLTRACE=0
APPLIRACEFILENAME="DD:APPIRC"
77*
```
- 4. Save your changes to OCIVP.
- 5. Exit the ISPF EDIT session.
- 6. Confirm that sequence numbering is truly turned off by opening *permhlq*.JCLLIB(QCIVP) in another ISPF EDIT session. There should be no sequence numbers in columns 73-80 for lines appearing between //DSNAOINI and the //\* line.
- 7. Confirm that your square brackets translated correctly:
	- a. Type FIND X 'AD' ALL in the command line, and press Enter.
	- b. Make sure the FIND command locates all the left brackets.
	- c. Type FIND X 'BD' ALL in the command line, and press Enter.
	- d. Make sure the FIND command locates all right brackets.
	- e. If FIND failed to located even one bracket, type HEX ON in the command line, press Enter, and then make the appropriate edits in HEX mode.
- <span id="page-16-1"></span>8. Save your changes to **QCIVP**.

### **Enable Application Tracing and Change the Default DB2 SSID**

<span id="page-16-3"></span>Use the following procedure both to enable application tracing and to change the IBM DB2 SSID from the default value in the DSNHDECP to the actual IBM DB2 SSID for the subsystem on which you are installing the z/OS components.

#### *To enable application tracing and change the default IBM DB2 SSID*

- 1. Open *permhlq*.JCLLIB(QCIVP) in an ISPF EDIT session (where *permhlq* is the high-level qualifier for the permanent location where the z/OS component was installed).
- 2. Type *NUM OFF* at the EDIT session command line to turn off sequence numbering.

**Note:** If you fail to turn sequence numbering off, errors can occur. Be aware that you might need to turn sequence numbering off each time you edit OCIVP.

3. Add the following cards to  $QCIVP$ , replacing all occurrences of  $XXXX$  with the appropriate nondefault DB2 SSID:

```
//APPTRC DD SYSOUT=*
//AFFIRE DU SYSSON="<br>#Turn on application tracing and change default DB2 SSID<br>#Change each occurrence of XXXX to the actual DB2 SSID<br>#Change plan name if CLI plan is not DSNACLI
[COMMON]
MVSDEFAULTSSID=XXXX
APPLTRACE=1
APPLTRACEFILENAME="DD:APPTRC"
[\times \infty \times]MVSATTACHTYPE=CAF
PLANNAME=DSNACLI
\frac{1}{2}
```
- 4. Save your changes to **QCIVP**.
- 5. Exit the ISPF EDIT session.
- 6. Confirm that sequence numbering is truly turned off by opening *permhlq*.JCLLIB(QCIVP) in another ISPF EDIT session. There should be no sequence numbers in columns 73-80 for lines appearing between //DSNAOINI and the //\* line.
- 7. Confirm that your square brackets translated correctly:
	- a. Type FIND X 'AD' ALL in the command line, and press Enter.
	- b. Make sure the FIND command locates all the left brackets.
	- c. Type  $FIND X'BD' ALL$  in the command line, and press Enter.
	- d. Make sure the FIND command locates all right brackets.
	- e. If FIND failed to located even one bracket, type HEX ON in the command line, press Enter, and then make the appropriate edits in HEX mode.
- <span id="page-17-0"></span>8. Save your changes to OCIVP.

### **Change the Default DB2 SSID Without Enabling Application Tracing**

Use the following procedure to change the IBM DB2 SSID from the default value in the DSNHDECP to the actual IBM DB2 SSID for your subsystem without enabling application tracing.

#### *To change the default DB2 SSID without enabling application tracing*

- 1. Open *permhlq*.JCLLIB(QCIVP) in an ISPF EDIT session (where *permhlq* is the high-level qualifier for the permanent location where the z/OS component was installed).
- 2. Type *NUM OFF* at the EDIT session command line to turn off sequence numbering.

**Note:** If you fail to turn sequence numbering off, errors can occur. Be aware that you might need to turn sequence numbering off each time you edit QCIVP.

3. Add the following cards to  $QCIVP$ , replacing all occurrences of  $XXXX$  with the appropriate nondefault DB2 SSID:

```
//APPTRC DD SYSOUT=*
//APPIRC DU SYSUUI=*<br>//DSNAQINI DD *<br>#Change default DB2 SSID<br>#Change each occurence of XXXX to the actual DB2 SSID<br>#Change plan name if CLI plan is not DSNACLI<br>#Counge plan name if CLI plan is not DSNACLI
[COMMON]MVSDEFAULTSSID=XXXX
[\times \times \times]MVSATTACHTYPE=CAF
PLANNAME=DSNACLI
cc//*
```
- 4. Save your changes to QCIVP.
- 5. Exit the ISPF EDIT session.
- 6. Confirm that sequence numbering is truly turned off by opening *permhlq*.JCLLIB(QCIVP) in another ISPF EDIT session. There should be no sequence numbers in columns 73-80 for lines appearing between //DSNAOINI and the //\* line.
- 7. Confirm that your square brackets translated correctly:
	- a. Type FIND X 'AD' ALL in the command line, and press Enter.
	- b. Make sure the FIND command locates all the left brackets.
	- c. Type  $FIND X$  'BD' ALL in the command line, and press Enter.
	- d. Make sure the FIND command locates all right brackets.
	- e. If FIND failed to located even one bracket, type HEX ON in the command line, press Enter, and then make the appropriate edits in HEX mode.
- 8. Save your changes to **QCIVP**.

# **About Us**

### <span id="page-19-1"></span><span id="page-19-0"></span>**We are more than just a name**

We are on a quest to make your information technology work harder for you. That is why we build community-driven software solutions that help you spend less time on IT administration and more time on business innovation. We help you modernize your data center, get you to the cloud quicker and provide the expertise, security and accessibility you need to grow your data-driven business. Combined with Quest's invitation to the global community to be a part of its innovation, and our firm commitment to ensuring customer satisfaction, we continue to deliver solutions that have a real impact on our customers today and leave a legacy we are proud of. We are challenging the status quo by transforming into a new software company. And as your partner, we work tirelessly to make sure your information technology is designed for you and by you. This is our mission, and we are in this together. Welcome to a new Quest. You are invited to Join the Innovation.

### <span id="page-19-2"></span>**Our brand, our vision. Together.**

Our logo reflects our story: innovation, community and support. An important part of this story begins with the letter Q. It is a perfect circle, representing our commitment to technological precision and strength. The space in the Q itself symbolizes our need to add the missing piece—you—to the community, to the new Quest.

## <span id="page-19-3"></span>**Contact Quest**

<span id="page-19-4"></span>For sales or other inquiries, visit [www.quest.com/company/contact-us.aspx](https://www.quest.com/company/contact-us.aspx) or call 1-949-754-8000.

## **Technical Support Resources**

Technical support is available to Quest customers with a valid maintenance contract and customers who have trial versions. You can access the Quest Support Portal at [https://support.quest.com.](https://support.quest.com/)

The Support Portal provides self-help tools you can use to solve problems quickly and independently, 24 hours a day, 365 days a year. The Support Portal enables you to:

- Submit and manage a Service Request
- View Knowledge Base articles
- Sign up for product notifications
- Download software and technical documentation
- **.** View how-to-videos
- Engage in community discussions
- Chat with support engineers online
- View services to assist you with your product

# **Index**

#### <span id="page-20-0"></span>**A**

application tracing disable [15](#page-16-2) enable [14-15](#page-15-2)

#### **C**

catalog IBM DB2 subsystem [4](#page-5-1)

#### **D**

DB2 objects created by installation [11](#page-12-1) default SSID in DSNHDECP, change [15-16](#page-16-3)

#### **I**

installation install process [4](#page-5-2) objects created [9](#page-10-0) pre-installation tasks [4](#page-5-1) privileges required [3](#page-4-2) software requirements mainframe [2](#page-3-2) WLM [3](#page-4-5)

#### **M**

mainframe objects created by installation [10](#page-11-1)

#### **O**

objects created by the installation IBM DB2 [11](#page-12-1) mainframe [10](#page-11-1)

#### **P**

performance requirement [3](#page-4-6) privileges required for z/OS Component for installing [3](#page-4-2) for running [3](#page-4-3)

#### **Q**

**QCIVP** about [12](#page-13-3) edit to change default SSID [15-16](#page-16-3) to disable application tracing [15](#page-16-2) to enable application tracing [14-15](#page-15-2)

#### **R**

requirements mainframe [2](#page-3-2) software [2](#page-3-1) WLM [3](#page-4-5)

#### **S**

software requirements [2](#page-3-1) system requirements mainframe [2](#page-3-2) software [2](#page-3-1) WLM [3](#page-4-5)

#### **T**

transfer installation files manually [7](#page-8-1)

#### **Z**

z/OS components edit QCIVP [12](#page-13-3) installation [4](#page-5-2) installation requirements [2](#page-3-3) manual transfer of installation files [7](#page-8-1) objects created by installation [9](#page-10-0) pre-installation tasks [4](#page-5-1) privileges required [3](#page-4-2)

purpose [2](#page-3-0)